# **开源空间信息软件-05**

**陈斌 gischen@pku.edu.cn 北京大学地球与空间科学学院**

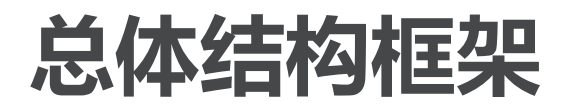

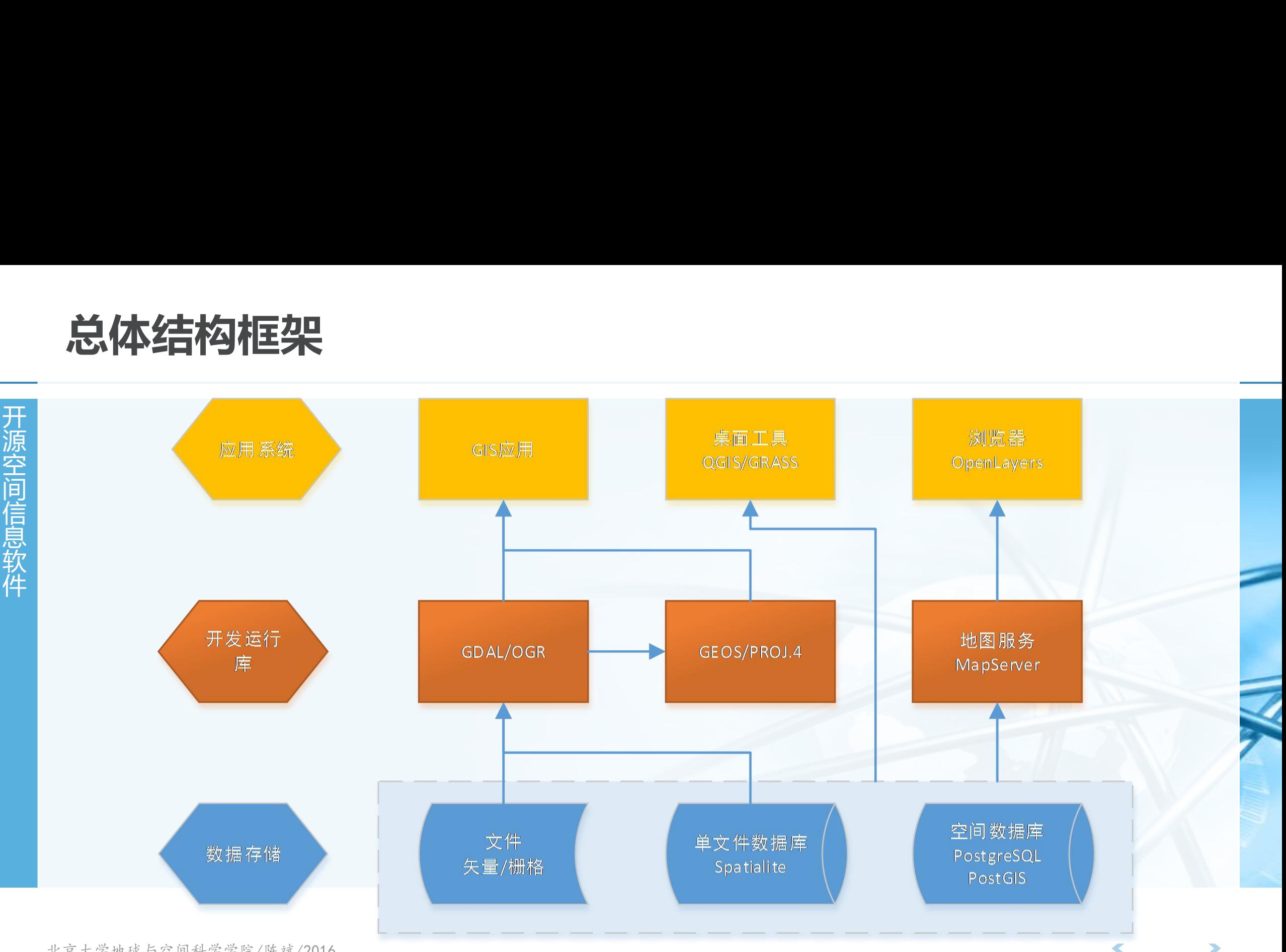

北京大学地球与空间科学学院/陈斌/2016

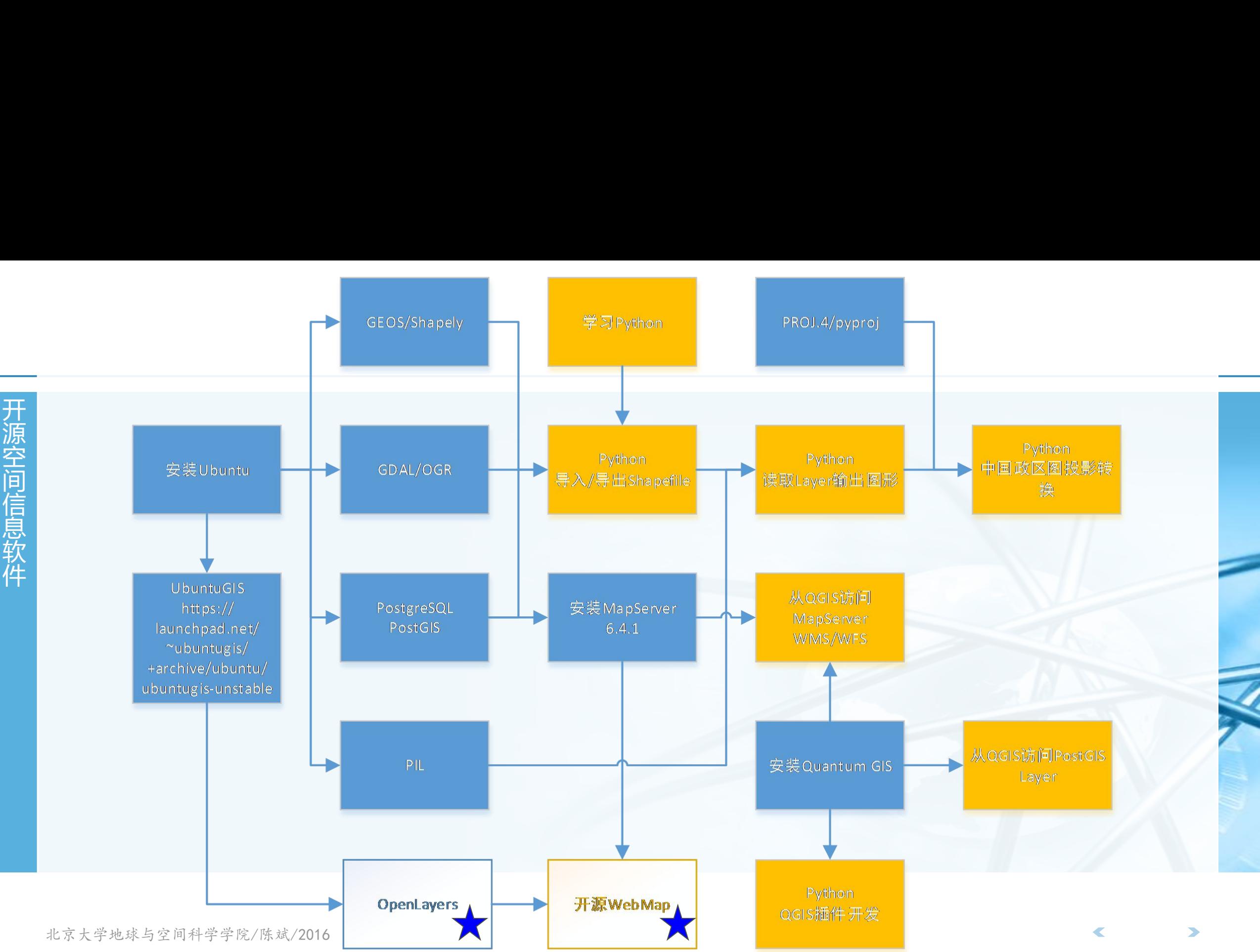

# **OpenLayers**

OpenLayers<br>
| The SupenLayers是一个高性能<br>
| 支持瓦片地图 (从OSM, Bing, I OpenLayers<br>
The SupenLayers是一个高性能<br>
支持瓦片地图 (从OSM, Bing, I **OpenLayers<br>
THETTTLAYERS DEVITED SAMPLAYERS - 个高性能<br>
HETTTLAYERS TO SAMPLAY SAMPLAYERS/NCS等非瓦片图** 间 OpenLayers<br>
> OpenLayers是一个高性能<br> **kopenLayers是一个高性能<br>
&持瓦片地图 (从OSM, Bing, 1<br>
OGC的WMS/WFS/WCS等非瓦片图,<br>
&持矢量数据地图 (GeoJSON, 1** 息 **OpenLayers<br>
HopenLayers是一个高性能<br>
Rightang (从OSM, Bing, 1<br>
OGC的WMS/WFS/WCS等非瓦片图,<br>
dGC的WMS/WFS/WCS等非瓦片图,<br>
支持矢量数据地图 (GeoJSON, 1<br>
支持移动浏览器, 手机地图开发 OpenLayers<br>
Highlayers是一个高性能<br>
Rightang (从OSM, Bing, 1<br>
OGC的WMS/WFS/WCS等非瓦片图<br>
支持矢量数据地图 (GeoJSON, 1<br>
支持冬量数据地图 (GeoJSON, 1<br>
支持移动浏览器, 手机地图开发<br>
完全兼容HTML5, 利用CSS来定制** 〉 **OpenLayers是一个高性能的web map客户端开发库(Javascript)** 支持瓦片地图(从**OSM, Bing, MapBox, Stamen, MapQuest**获取瓦片,自定义瓦片,以及 **OGC**的**WMS/WFS/WCS**等非瓦片图层)

支持矢量数据地图(**GeoJSON, TopoJSON, KML, GML**等格式)

支持移动浏览器,手机地图开发

完全兼容**HTML5**,利用**CSS**来定制地图控件

### 〉 **相关网站**

官方网站:**http://openlayers.org**

中文网站:**http://www.openlayers.cn**

# **OpenLayers快速实现**

开 **OpenLayers快速实现**<br>-- 在web页面中用openlayer<br><sup>新</sup><sup>泰教openlayers库</sup> 空 OpenLayers快速实现<br>
开入在web页面中用openlayer<br> *加载openlayers库*<br>
周<div>建立一个地图容器 OpenLayers快速实现<br>
开放 在web页面中用openlayer<br> *加载*openlayers库<br>
用<div>建立一个地图容器<br><br><br>煎 用<div>建立一个地图容器<br> **OpenLayers快速实现**<br>
<del>开发 在web页面中用openlayer<br> *加载*openlayers库<br>
用<div>建立一个地图容器<br><br>用javascript创建地图</del> **OpenLayers快速实现**<br>
开放:<br> **A 在web页面中用openlayer<br>** *m* **\* # a mediayers<br>
A div>建立一个地图容器<br>
A javascript创建地图<br>
M javascript创建地图** 件 〉 **在web页面中用openlayers嵌入地图的3个步骤** 加载**openlayers**库

用**<div>**建立一个地图容器

用**javascript**创建地图

### 〉 **加载openlayers库**

**<script src="http://openlayers.org/en/v3.15.1/build/ol.js" type="text/javascript"></script>**

〉 **建立地图容器<div>**

**<div id="map" class="map"></div>** 可通过**CSS**来配置容器的大小等外观样式 <style>  $\text{map}$  { height: 400px; width: 100%; </style>

# **OpenLayers快速实现** <sub>Classes</sub> <sub>Tile</sub>

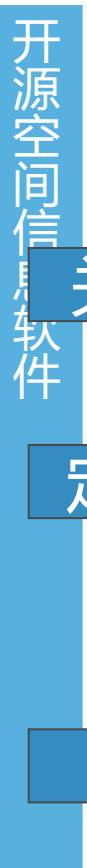

### 开 源 空 OpenLayers快速实现<br>
| 采用Javascript创建地图<br><sup>| 空间 seript type='</sup><br>
<script type='<br>
< xar map = ne<br>
+ 关联到map div 信 息 软 件 ol.source<br>
Classes<br>
EleArcCISRe:<br>
Cluster TileDebug<br>
Image TileKvent<br>
Image TileTvent<br>
ImageCanvas TileImage<br>
ImageCanvas TileISON<br>
ImageCanvas TileISON<br>
ImageVextor ImageVextor TileVVMS<br>
ImageVextor TileVVMS<br>
ImageVextor Classes<br>
Ele BingMaps<br>
Ele BingMaps<br>
Ele Cluster<br>
Ille Cluster<br>
Image Tile<br>
Ille Tile Debug<br>
ImageStatic Tile UTFCrid<br>
ImageStatic Tile Vector<br>
Ille UTFCrid<br>
ImageMMS Vector<br>
Ille UTFCrid<br>
ImageWMS Vector<br>
Ille UTFCrid<br>
I Classes<br>
Ile BingMaps<br>
Cluster TieDebug<br>
Image TieEvent<br>
ImageCanvas Tielmage<br>
ImageCanvas Tielmage<br>
ImageNextic TieVector<br>
ImageNextic TieVector<br>
ImageNextic TieVector<br>
ImageNextic TieVector<br>
ImageNextic TieVector<br>
Image FileDebut<br>
Cluster TieDebut<br>
Image<br>
Image<br>
ImageCanvas Tielmage<br>
ImageCanvas Tielmage<br>
ImageCanvas Tielmage<br>
ImageCanvas TielMorth<br>
ImageXMb<br>
ImageWMS<br>
ImageWMS<br>
ImageWMS<br>
ImageWMS<br>
ImageWMS<br>
ImageWMS<br>
ImageWMS<br>
ImageWMS<br> **RHIST & The Second Test of The Second Test of Test of Test of Test of Test of Test of Test of Test of Test of Test o<br>
anage** 关联到map div > target: 'map',  $X$ 图层及来源 source: new ol.source.MapQuest({layer: 'sat'}) Y  $\mathbf{1}$ view: new ol.View({ 定义View center: ol.proj.transform([37.41, 8.82], 'EPSG:4326', 'EPSG:3857'),  $200m$ :  $4$  $\}$  $\}$ );  $\langle$ /script $\rangle$ 北京大学地球与空间科学学院/陈斌/2016

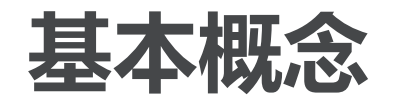

- 开 **基本概念**<br>一 Map:是OpenLayers中的<br>的HTML容器中(如div) **基本概念**<br>一 Map:是OpenLayers中的<br>的HTML容器中(如div)<br><sup>信</sup> 间 **基本概念**<br>一、Map:是OpenLayers中的<br>的HTML容器中(如div)<br><sup>信息</sup><br><sup>您</sup> **基本概念**<br>一、Map:是OpenLayers中的<br>的HTML容器中(如div)<br><sup>意思</sup><br><sup>集聚</sup>、View:负责定制中心点、 **基本概念**<br>一、Map : 是OpenLayers中的<br>的HTML容器中(如div)<br><sup>原章</sup>。<br><sup>《传</sup>、View : 负责定制中心点、 **基本概念**<br>一、Map : 是OpenLayers中的<br>的HTML容器中 ( 如div )<br><sup>原原原</sup> > View : 负责定制中心点、 〉 **Map:是OpenLayers中的核心组件(ol.map),map绘制到target所指向 的HTML容器中(如div)** <div id="map" style="width: 100%, height: 400px"></div>
	- 〉 **View:负责定制中心点、缩放层级、投影等**

```
var map = new ol.Map({target: 'map'});
\langle/script\ranglemap.setView(new ol.View({
  200m: 2\}) );
```
- 〉 **Source:数据源(ol.source),各种数据源是(ol.source.Source)的子类 var osmSource = new ol.source.OSM();**
- 〉 **Layer:图层,将数据源转换为map中可视化的部分,有3个子类 ol.layer.Tile** 瓦片影像**, ol.layer.Image** 非瓦片影像**, ol.layer.Vector** 客户端渲 染的矢量图

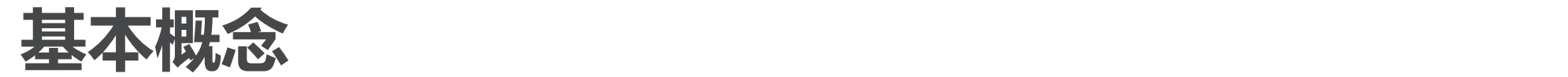

```
开
基本概念<br>一  将Map/View/Source/Lay<br><sup>別源空间</sup>
基本概念<br>一 将Map/View/Source/Lay<br><sup>第三章</sup><br>信
基本概念<br>一开》将Map/View/Source/Lar<br><sup>源空间(</sup>scrip<sub>new</sub>
基本概念<br>一、将Map/View/Source/Lay<br><sup>京京会同信息</sup><br><br><br>熱<sub>new</sub>
基本概念<br>
<del>开</del>》 将Map/View/Source/Lar<br>
<div_i<br>
<div_i<br>
<scrip<br>
mew<br>
1a
基本概念<br>
<del>开</del>》 将Map/View/Source/Lay<br>
<div_i<br>
<scrip<br>
mew<br>
1a
件
     〉 将Map/View/Source/Layer组合到一起,成为最基本的OpenLayers应用view: new ol.View({
                                            center: [0, 0],
                                            200m: 2\}),
                                         target: 'map'
                                       \});
                                    </script>
```
# **基本概念:控件、交互、投影、数据对象**

# 基本概念:控件、交互<br>Tol.control\_ol.interaction<br>Electrical\_ol.interaction 源 空 **基本概念:控件、交互**<br>- pl.control ol.interaction<br>electrical classes Classes<br>Attribution DoubleClickZoom 基本概念:控件、交互<br>
Tol.control ol.interaction<br>
Elasses Classes<br>
Attribution DoubleClickZoom 基本概念:控件、交互<br>
Tol.control ol.interaction<br>
Elasses Classes<br>
Attribution DoubleClickZoom<br>
<del>Elasses</del> DoubleClickZoom<br>
Attribution DragAndDrop 基本概念:控件、交互<br>
The **Classes Classes**<br>
Electristion DoubleClickZoom<br>
Electristion DoubleClickZoom<br>
Electristion DragAndDrop

**MousePosition** OverviewMap Rotate **ScaleLine** Zoom **ZoomSlider** 

基本概念:控件、交互<br>
The **discrimed of the classes**<br>
Elasses Classes<br>
Attribution DoubleClickZoom<br>
Elasses DoubleClickZoom<br>
FullScreen DragAndDropEver **DragBox DragPan DragRotate DragRotateAndZoom DragZoom Draw** 

Interaction KeyboardPan **KeyboardZoom Modify MouseWheelZoom** PinchRotate PinchZoom Pointer Select Snap

### **Subclasses**

- · ol.Collection
- · ol.control.Control
- · ol.DeviceOrientation
- $\bullet$  of Feature
- · ol.Geolocation
- · ol.geom.Geometry
- · ol.interaction.Interaction
- · ol.layer.Base
- · ol.Map
- · ol.Overlay
- · ol.source.Source
- · ol.View

 $\overline{\mathbb{C}}$ 

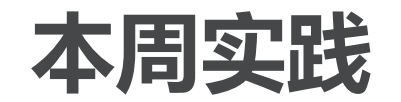

- 本周实践<br>—— 安装OpenLayers 3<br><sup>第</sup> U.OSM /PingMan (ManC 〉 **安装OpenLayers 3**
- 源 —<br>本周实践<br><sub>开源空间</sub>》次OSM/BingMap/MapC<br><sup>信</sup>》 从OSM/BingMap/MapC<br><del>鱼 </del> **本周实践**<br>一天,安装OpenLayers 3<br>《人OSM/BingMap/MapC<br>美,有放大缩小控件,可鼠 信 息 **本周实践**<br>
<sub>| 开源</sub><br>
| 安装OpenLayers 3<br>
| 从OSM/BingMap/MapC<br>
| 关,有放大缩小控件,可鼠<br>
在上述校园地图中添加来自<br>
| 在上述校园地图中添加来自 〉 **从OSM/BingMap/MapQuest创建北大校园图,有街区/卫星影像等图层开 关,有放大缩小控件,可鼠标拖动地图**
- 本周实践<br><sub>开源空间</sub>,安装OpenLayers 3<br>从OSM/BingMap/MapC<br>关,有放大缩小控件,可鼠<br>在上述校园地图中添加来自<br>数据内容是北大的各个食堂 〉 **在上述校园地图中添加来自MapServer的WFS图层,其数据来源为PostGIS, 数据内容是北大的各个食堂,用**"**餐厅**"**的符号标注,并标注名称。**
	- 〉 **适配手机浏览器。**
	- 〉 **要求**

发送学习报告到作业邮箱:**foss4g@163.com**